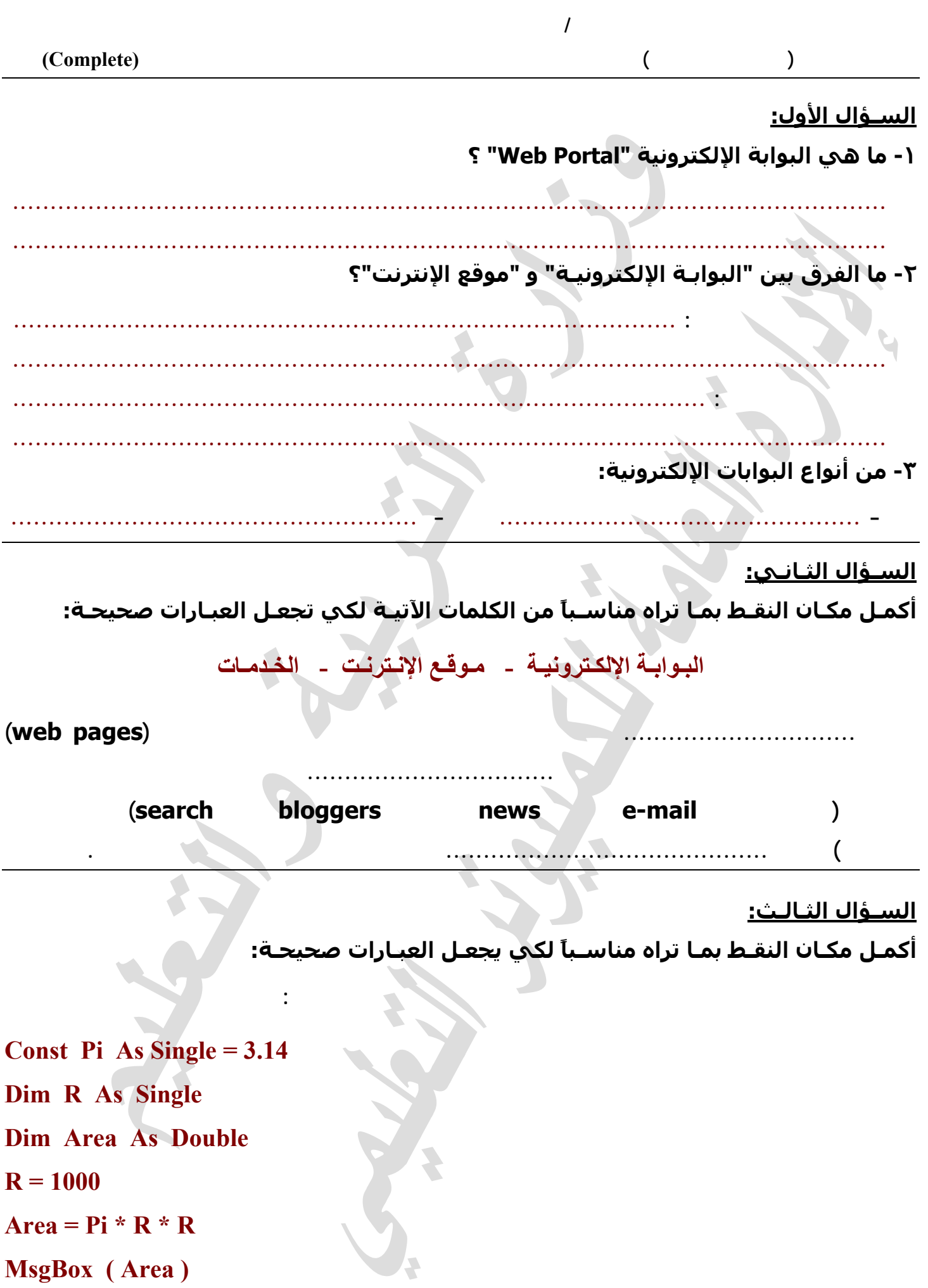

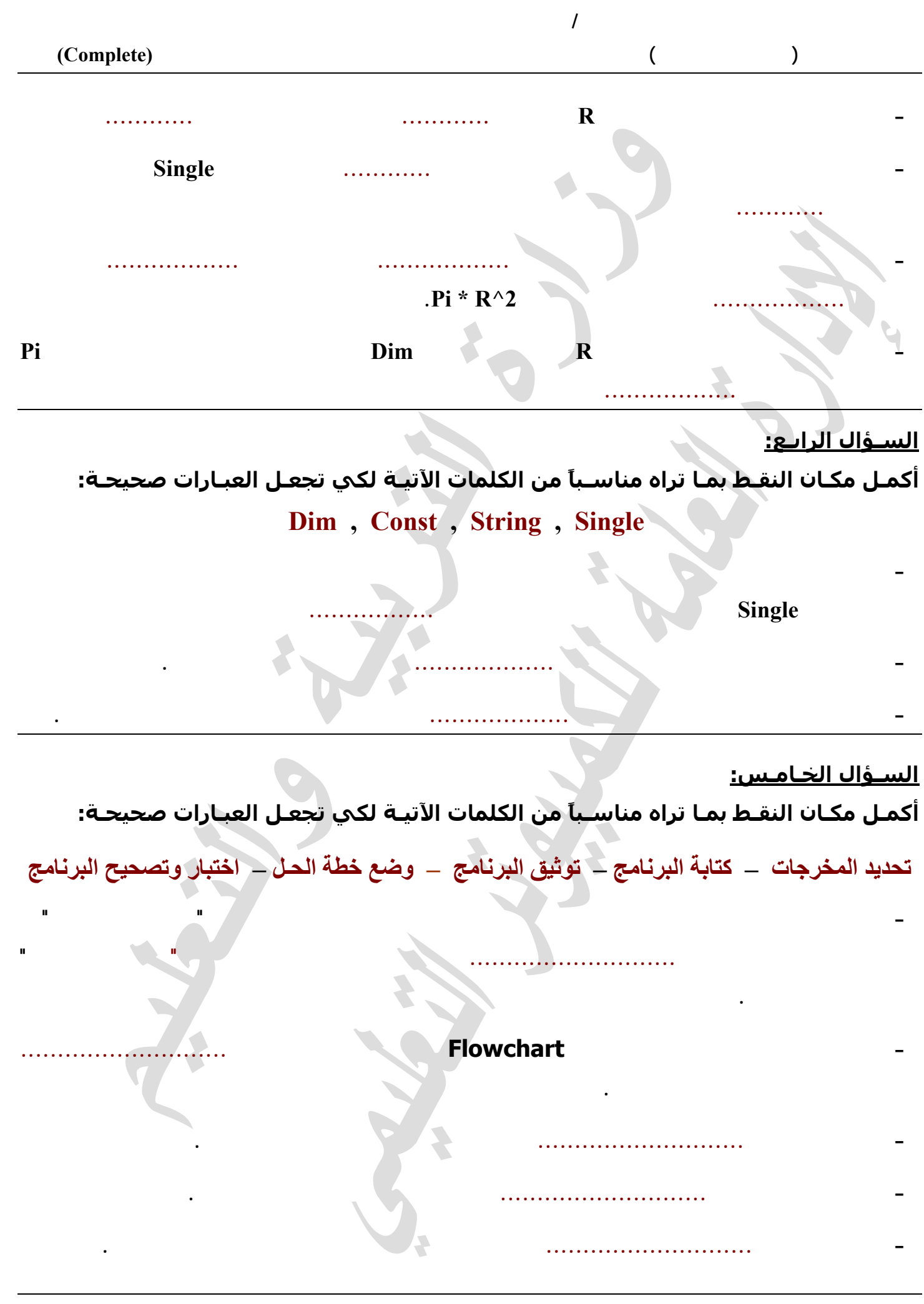

**- -**

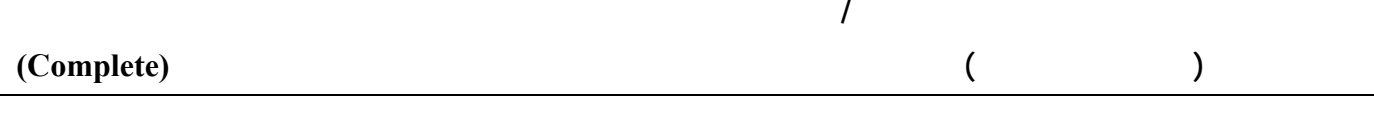

**السـؤال السـادس:**

**أآمـل مكـان النقـط بمـا تراه مناسـباً من الكلمات الآتيـة لكي تجعـل العبـارات صحيحـة: Enabled - Interval – Text – Today – TimeOfDay – TextBox – Timer**

**- يتم اسـتخدام الأداة ................ كوع اء لإدخـال بيـانـات بهـا مسـتخدماً خاصـيـة ................ . - يمكـن اسـتخدام الخاصيـة ................ للأداة Button لجع له غير متاح للإســتخدام بعـد جعـل القيم False لهـذه الخاصيـة. - يمكـن اسـتخدام الأداة ................ لتنفيـذ الإجـراء المصـاحـب للحـدث Tick بعـد فترة زمنيـة يـت تحـديدهـا من خـلال الخاصـيـة ................ . - سـتخدم الدالـة ................ لمعـرفـة الوقـت الح الي جهـاز الكمبيـوتـر. - يمكـن اسـتخدام الدالـة ................ لمعـرفـة التـاريـخ الحالي بجهـاز الكمبيـوتـر.**

## **إجابات أسـئلة أآمـل مكـان النقـط**

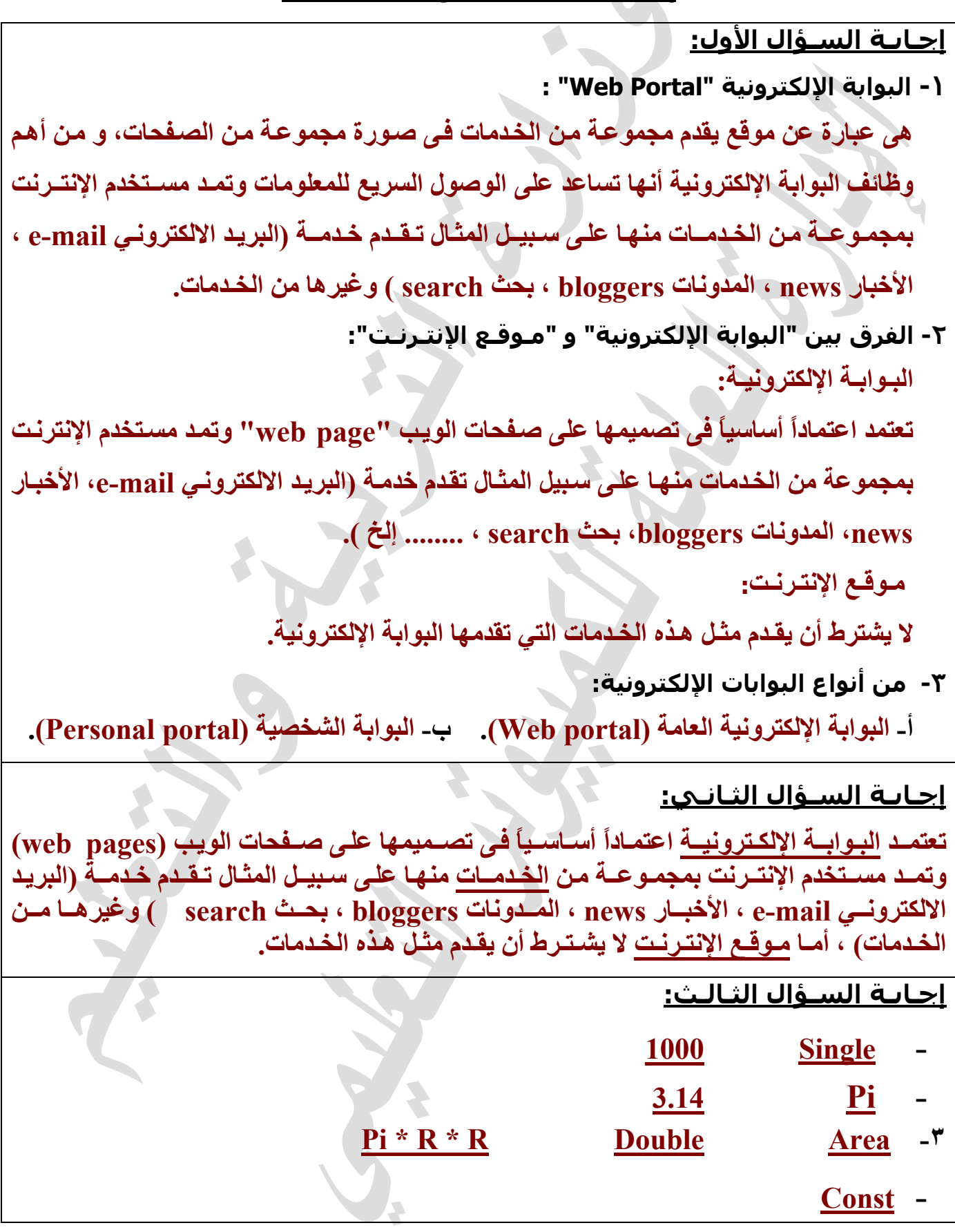

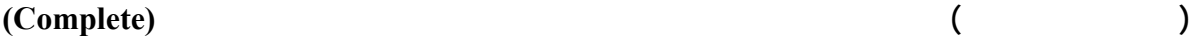

**إجـابـة السـؤال الرابـع: Single - String - Dim - إجـابـة السـؤال الخـامـس: - تحديد المخرجات - وضع خطة الحـل - آتابة البرنامج - اختبار وتصحيح البرنامج - توثيق البرنامج إجـابـة السـؤال السـادس: Interval ، Timer - Enabled - Text ، TextBox - Today - TimeOfDay -**

**نماذج أسئلة لكمبيوتر الصف الأول الثانوي ٢٠١١/٢٠١٠ أكمـل**

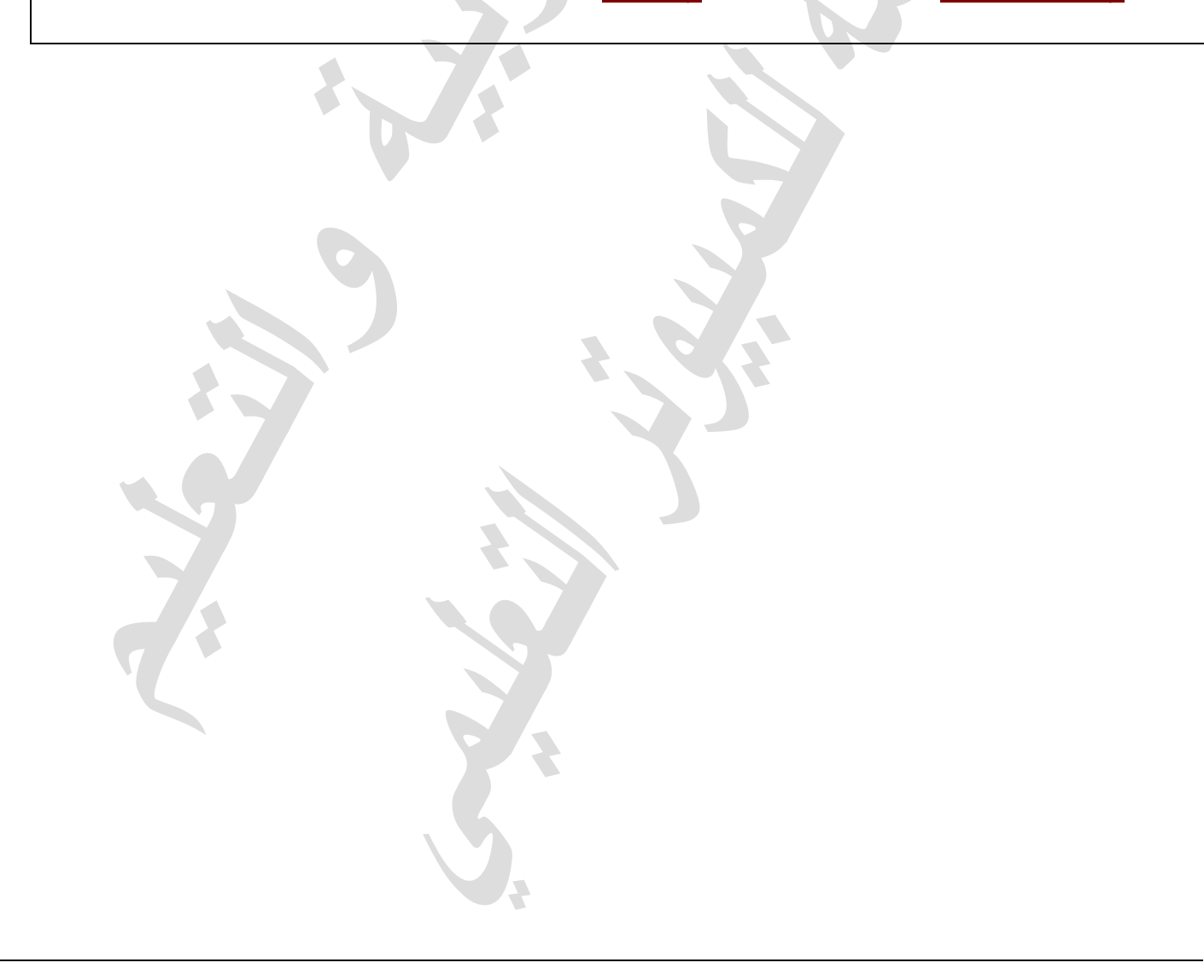

**السـؤال الأول:**

**اختر الحرف المناسب الذي يجعل العبارة صحيحة فيما يلي:**

**ساعد على الوصول السريع للمعلومات التى وم بتقديمها شبكة المعلومات العالميـة "web wide world "**

**كما أنه من الممكن أن حتوى على معلومات من مص ادر متنوعة وليس مق يد بمص در مع ين للمعلومات:**

**- يعـتبر مكـون أسـاسـي من مكـونات الموق على الإنتـرنـت وقـد حـتوي على نصـوص صــور**

**- بـريـد إلكـترونـي. - بـوابـة إلكـترونيـة. - شـبكة المعلومات العالمية.**

**- وزارة لإتصـالات. - وزارة التعليـم العـالي. - وزارة التربيـة والتعليـم.**

**- تحـديـد المشـكلة. - تح دي المخ رجات. - وض خطة الحـل.**

**- تحـديـد المخـرجـات. - تحـديـد المـدخـلات. - اختبار وتصحيح البرنامـج.** 

**- كـتابـة البرنـامـج. - اختبـار وتصـحيح البرنامـج. - تحـديـد المـدخـلات.** 

**- توثي البرنـامـج. - كـتابـة البرنـامـج. - تحـديـد المخـرجـات.** 

**- تحـديـد المخـرجـات. - كـتابـة البرنـامـج. - توثيق البرنـامـج.** 

**- الخطـوة التي ـلـي مباشـرةً خطـوة كـتابـة البـرنـامـج أثنـاء حـل مشـكلة ما هـي:**

**- الخطـوة التي تسـبق مباشـرةً خطـوة اختبار وتصحيح البرنامـج أثنـاء حـل مشـكلة ما هـي:**

**نماذج أسئلة لكمبيوتر لصف الأول الثانوي ٢٠١١/٢٠١٠ اختيار من متعدد**

**- هى بارة عن موق يق دم مجموع من الخدمات فى صورة مجموعة من الصفحات من أهم وظائفـه أنه**

 **.Email - .Web Site - .Web Portal -**

**وإرتبـاطـات تشـعبيـة:**

 **.Web Portal - .Web Page - .Email -**

**- يعـتبر العـنوان eg.gov.moe.www عنـوانـاً لـ:**

**- عـند التجـول داخـل العـنوان eg.gov.moe.www يمكـن الحصـول على معـلومـات عـن:**

**السـؤال الثاني:**

**اختر الحرف المناسب الذي يجعل العبارة صحيحة فيما يلي:**

**- عند اتب اع خط وات مش كلة معينة، أول خط وة من خط وات الحـل هـي:**

**- الخطـوة التي يتم فيها كتابـة الكـود اللازم بإحـدى لغـات الكمبيـوتر هـي:**

**- آخـر خطـوة من خطـوات حـل المشـكلة هـي:**

**السـؤال الثالث:**

**اختر الحرف المناسب الذي يجعل العبارة صحيحة فيما يلي:**

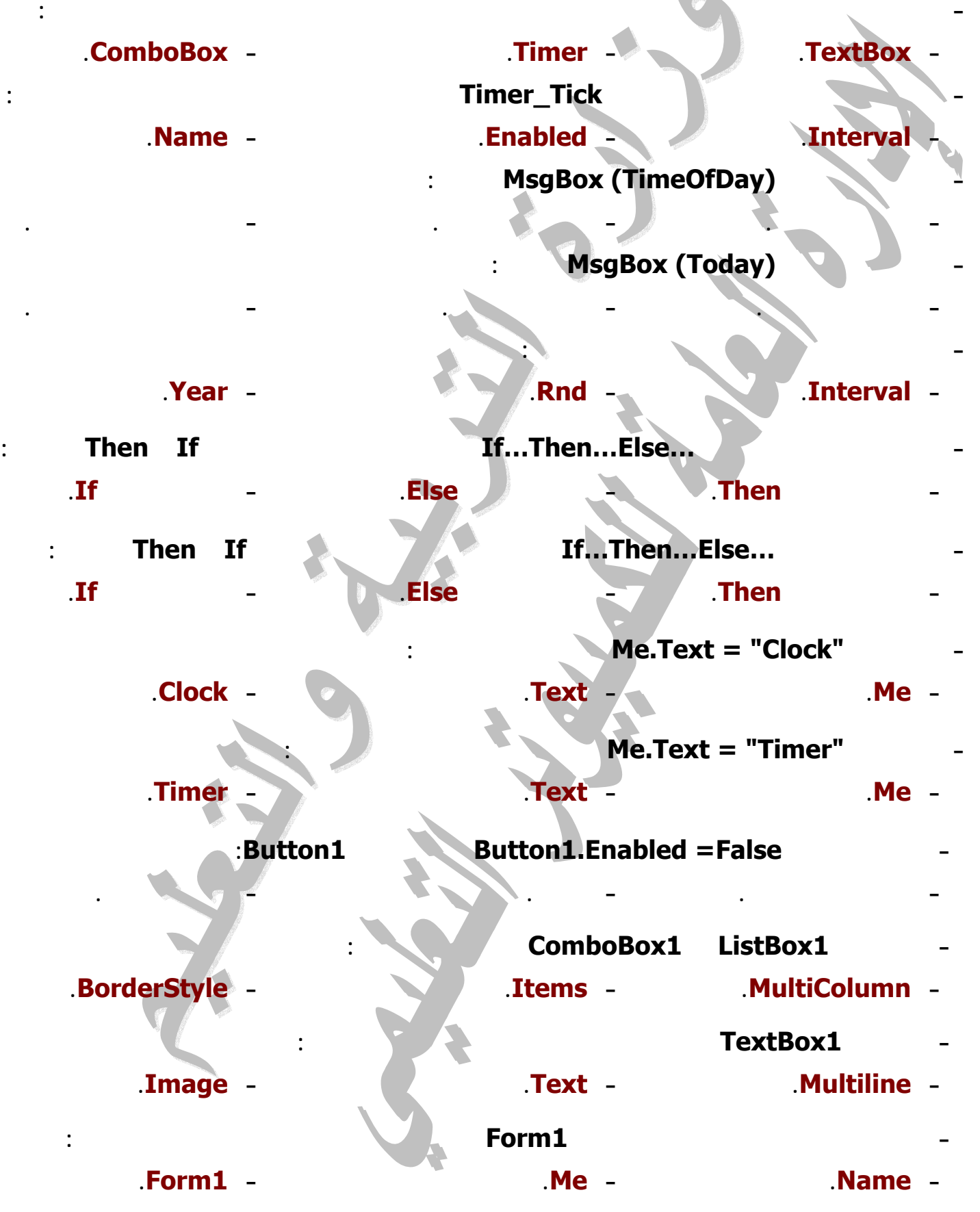

**- -**

**نماذج أسئلة لكمبيوتر لصف الأول الثانوي ٢٠١١/٢٠١٠ اختيار من متعدد**

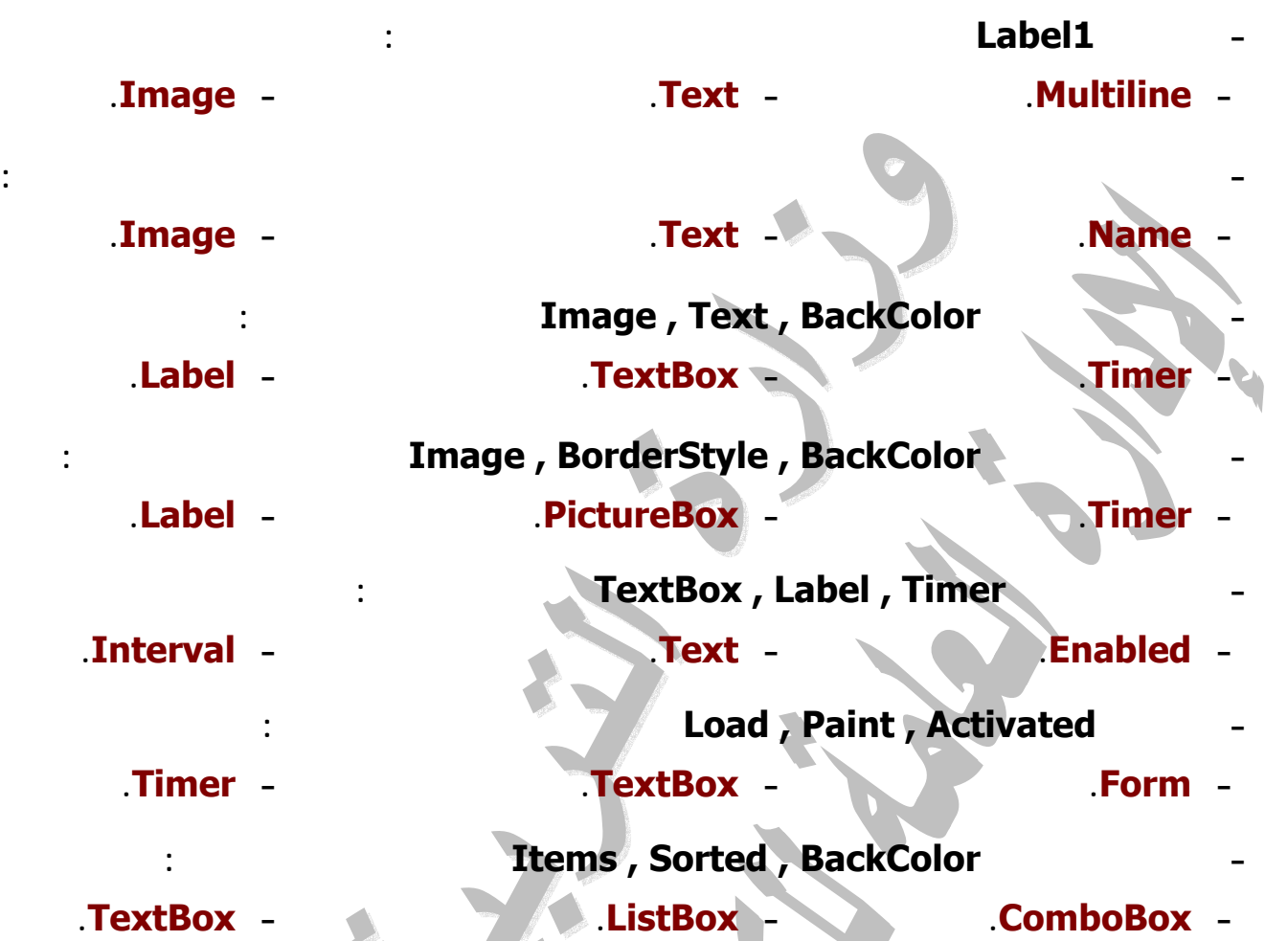

**نماذج أسئلة لكمبيوتر لصف الأول الثانوي ٢٠١١/٢٠١٠ اختيار من متعدد**

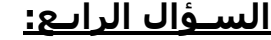

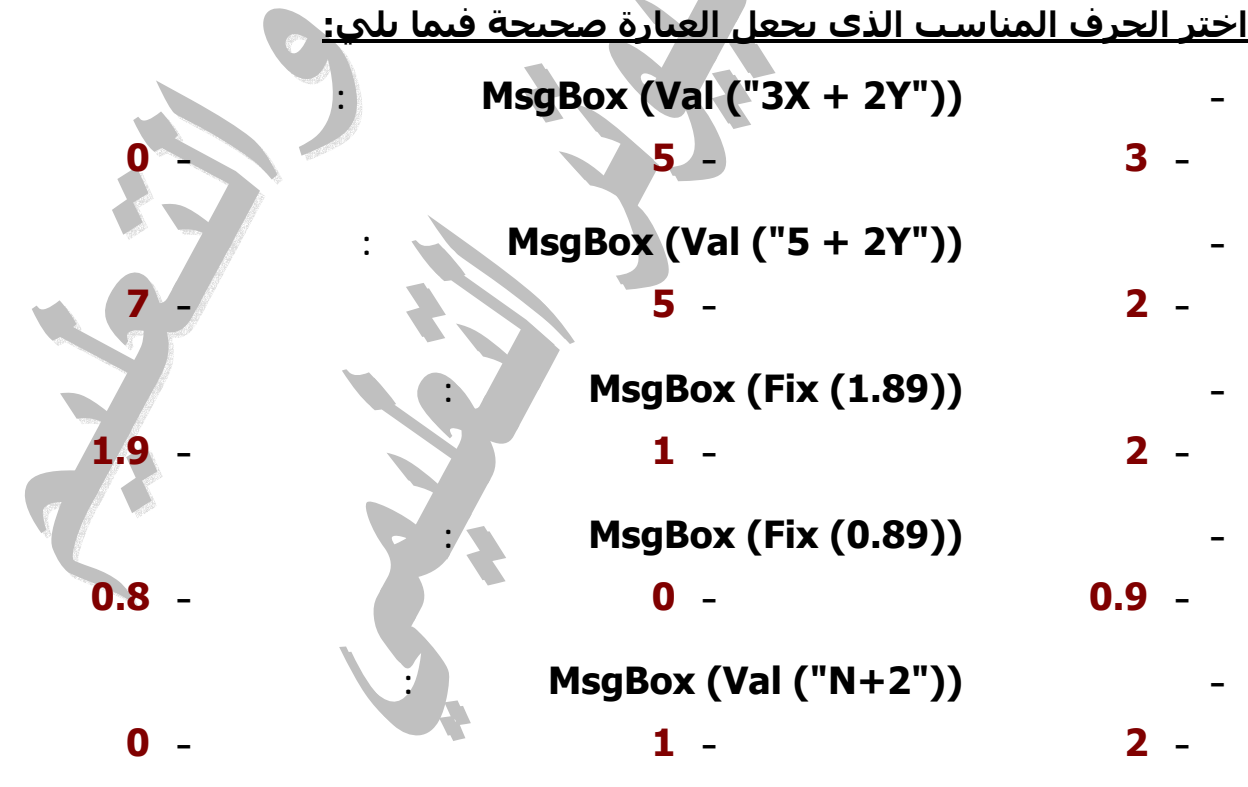

**- -**

<u>إجابة اسئلة اختيار من متعدد</u>

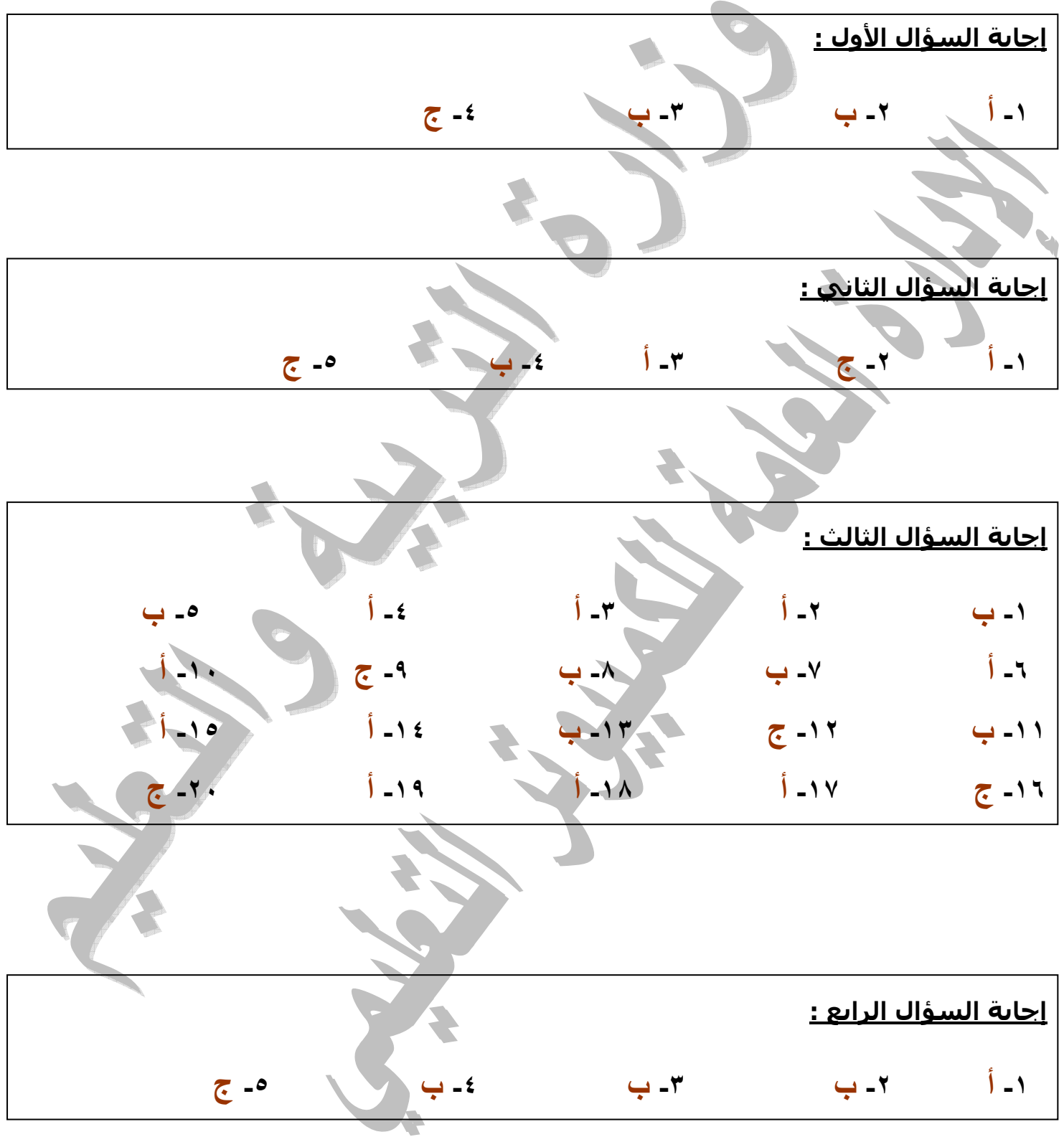

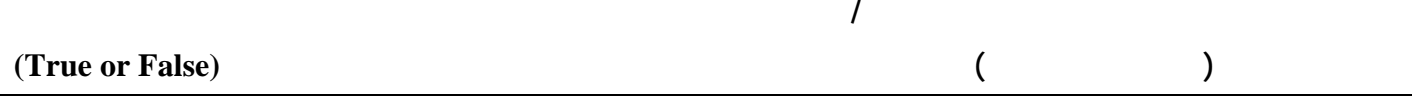

#### **السـؤال الأول:**

**ضع علامة (**9**) أمام العبارة الصـواب وعلامة (×) أمام العبارة الخطـأ من العـبارات الآتيـة:**

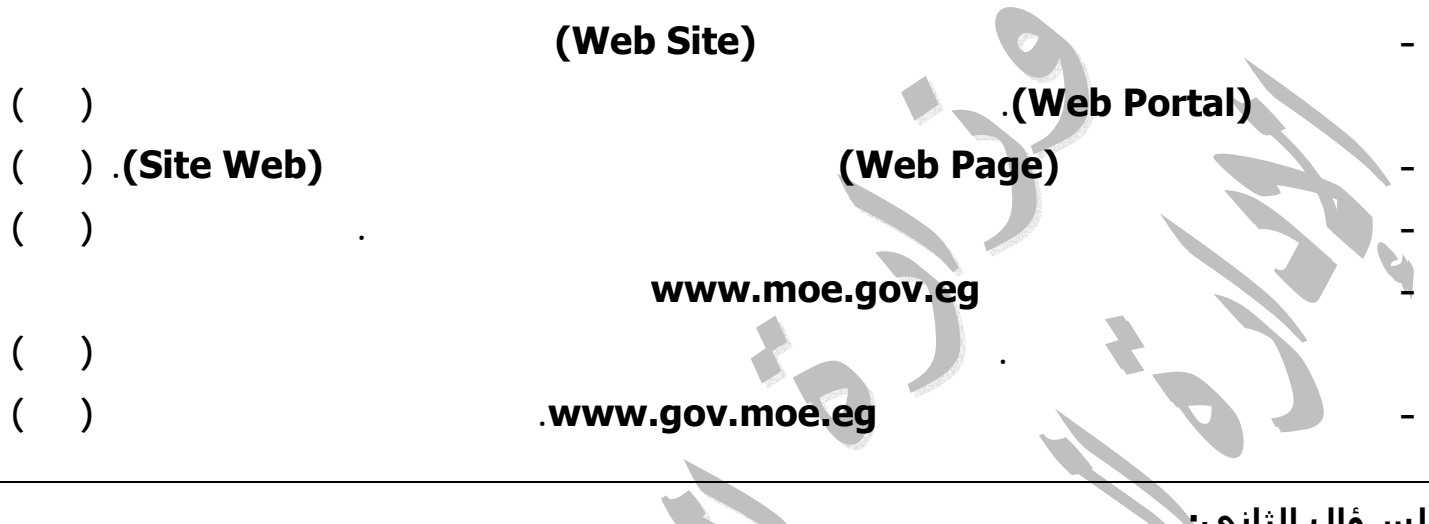

#### **السـؤال الثاني:**

**ضع علامة (**9**) أمام العبارة الصـواب وعلامة (×) أمام العبارة الخطـأ من العـبارات الآتيـة:**

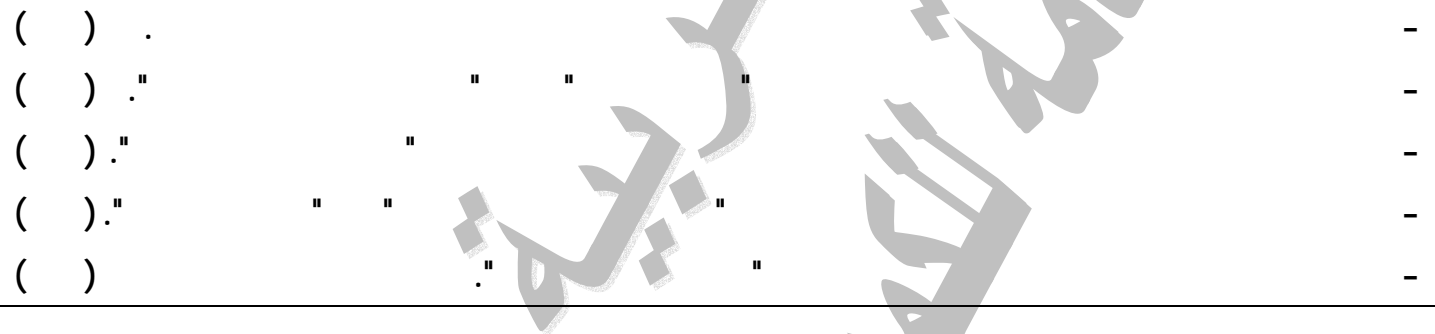

#### **السـؤال الثالث:**

## **ضع علامة (**9**) أمام العبارة الصـواب وعلامة (×) أمام العبارة الخطـأ من العـبارات الآتيـة:**

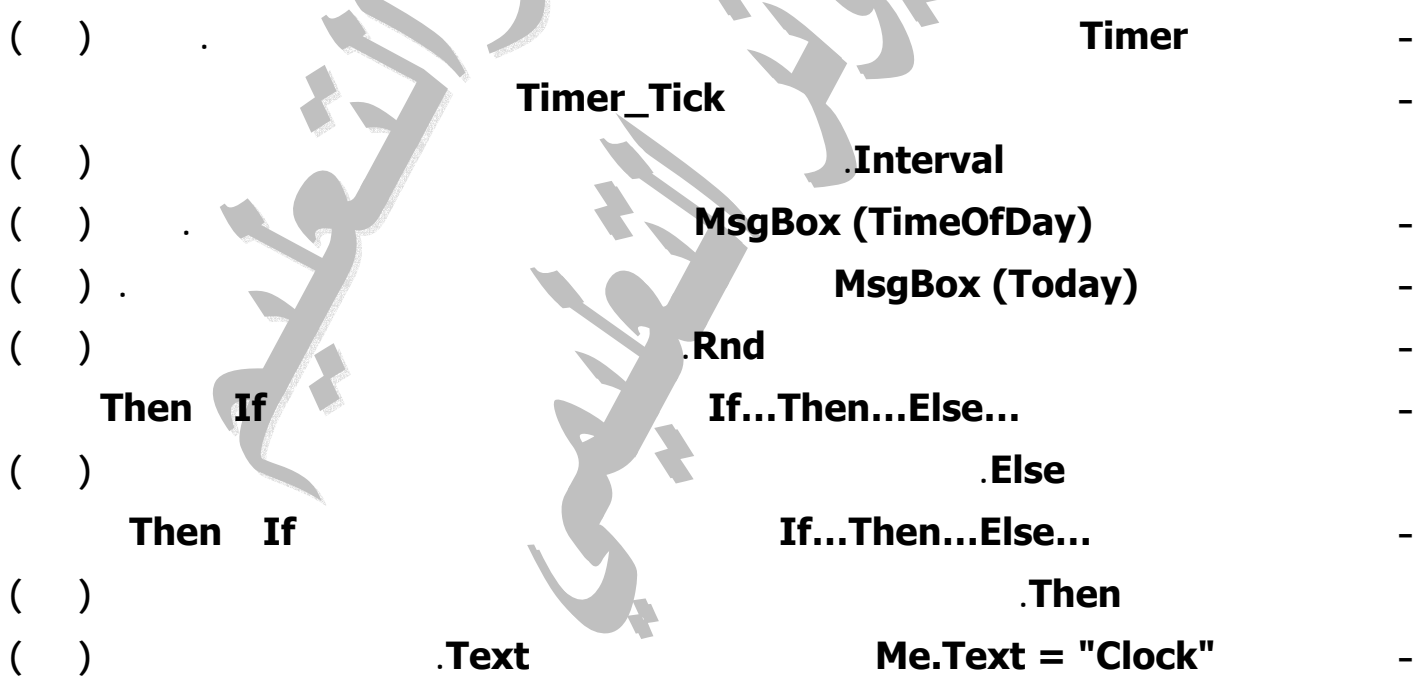

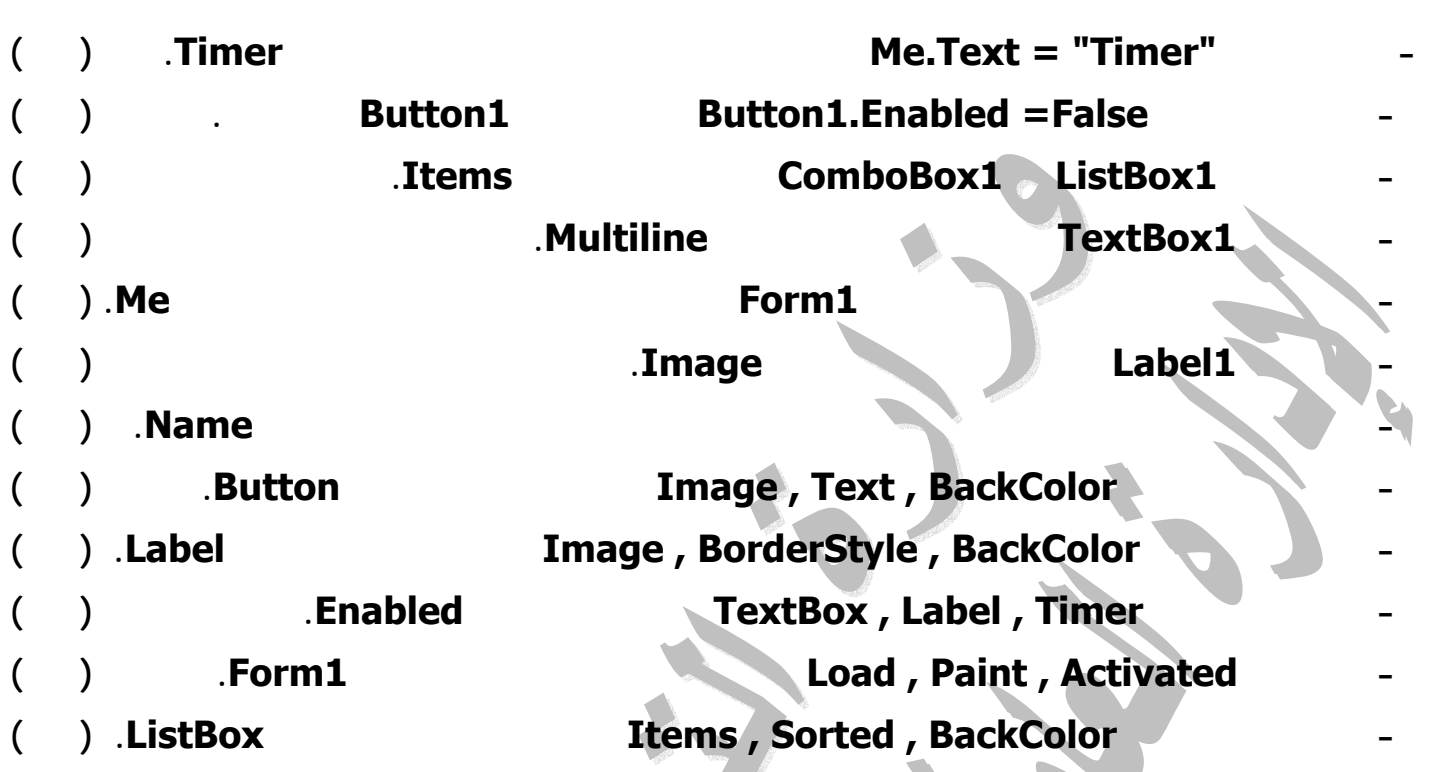

**نماذج أسئلة لكمبيوتر لصف الأول الثانوي ٢٠١١/٢٠١٠ صـواب وخطـأ**

# **السـؤال الرابـع:**

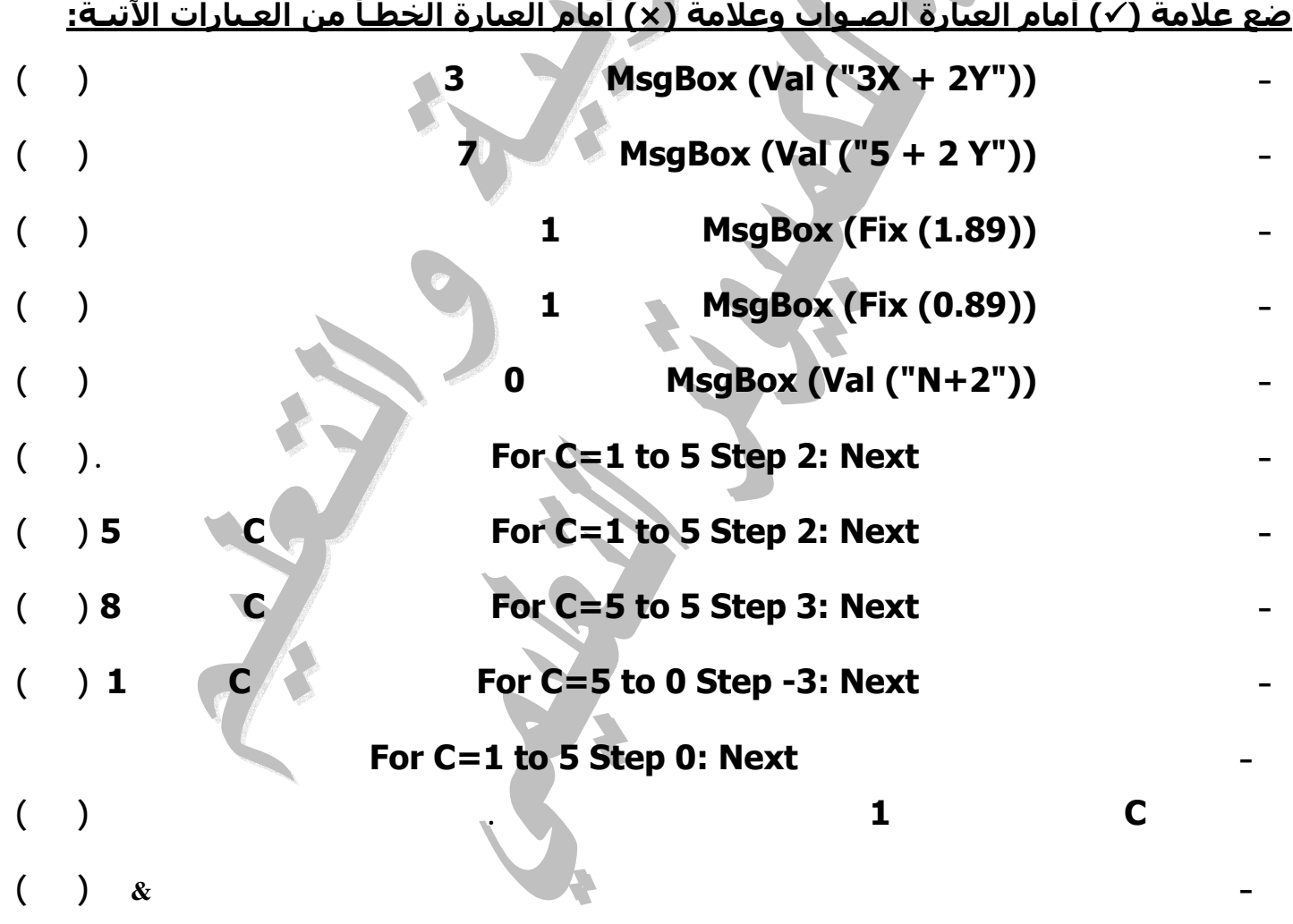

**- -**

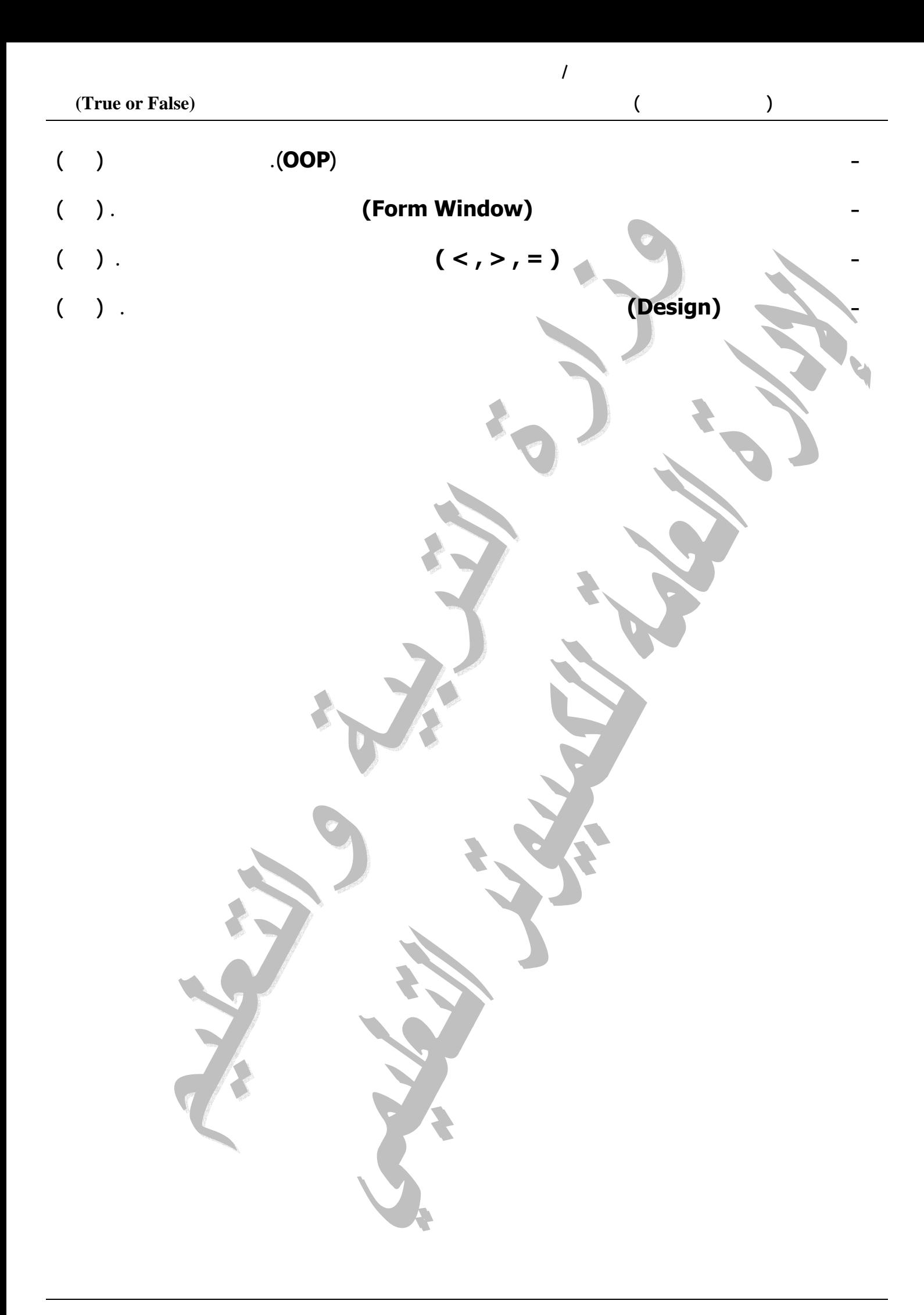

### <u>إجابة اسئلة صواب وخطا</u>

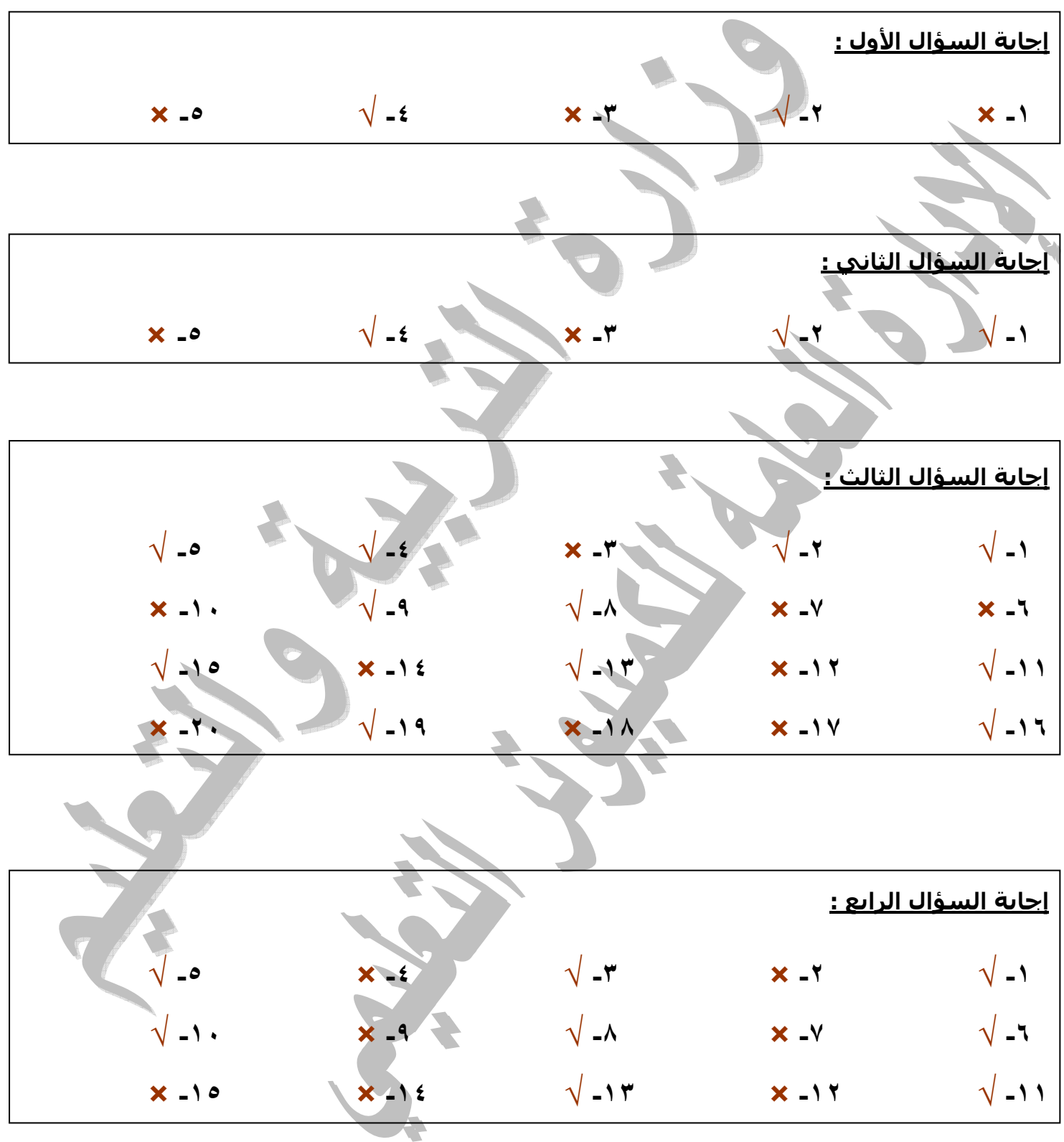